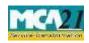

(One Person Company – Nominee Consent Form)

# **Table of Contents**

| 1 |
|---|
| 2 |
| 2 |
| 4 |
| 4 |
| 4 |
| 6 |
| 6 |
| 7 |
| 8 |
|   |

## **About this Document**

The Instruction Kit has been prepared to help you file eForms with ease. This documents provides references to law(s) governing the eForms, instructions to fill the eForm at field level and common instructions to fill all eForms. The document also includes important points to be noted for successful submission.

This document is divided into following sections:

Part I – Laws Governing the eForm

Part II – Instructions to fill the eForm

Part III - Important Points for Successful Submission

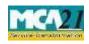

(One Person Company – Nominee Consent Form)

Click on any section link to refer to the section.

# **Part I – Law(s) Governing the eForm**

#### Section and Rule Number(s)

This form is required to be filed pursuant to section 3(1) of the Companies Act, 2013 and rule 4(2), (3), (4), (5) & (6) of Companies (Incorporation) Rules, 2014 and the same are reproduced for your reference:

#### **Section 3(1):**

A company may be formed for any lawful purpose by—

- (a) Seven or more persons, where the company to be formed is to be a public company;
- (b) Two or more persons, where the company to be formed is to be a private company; or
- (c) One person, where the company to be formed is to be One Person Company that is to say, a private company, by subscribing their names or his name to a memorandum and complying with the requirements of this Act in respect of registration:

Provided that the memorandum of One Person Company shall indicate the name of the other

Person, with his prior written consent in the prescribed form, who shall, in the event of the subscriber's death or his incapacity to contract become the member of the company and the written consent of such person shall also be filed with the Registrar at the time of incorporation of the One Person Company along with its memorandum and articles:

Provided further that such other person may withdraw his consent in such manner as may be prescribed:

Provided also that the member of One Person Company may at any time change the name of such other person by giving notice in such manner as may be prescribed:

Provided also that it shall be the duty of the member of One Person Company to intimate the company the change, if any, in the name of the other person nominated by him by indicating in the memorandum or otherwise within such time and in such manner as may be prescribed, and company shall intimate the Registrar any such change within such time and in such manner as may be prescribed.

Provided also that any such change in the name of the person shall not be deemed to be an alteration of the memorandum.

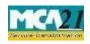

Instruction Kit for eForm INC-3 (One Person Company – Nominee Consent Form)

#### Rule 4(2), (3), (4), (5) &(6)

(2) Name of the person nominated under sub-rule (1) shall be mentioned in the memorandum of One Person Company and the nomination in Form No INC-32 (SPICe) along with consent of such nominee obtained in Form No INC-3 and fee as provided in **Companies (Registration offices and fees) Rules, 2014** shall be filed with the Registrar at the time of incorporation of the company along with its memorandum and articles.

(3) In pursuance of the second proviso of sub-section (1) of section 3, the person nominated by the subscriber or member of a One Person Company may, withdraw his consent by giving a notice in writing to such sole member and to the One Person Company.

Provided that the sole member shall nominate another person as nominee within 15 days on the receipt of the notice of withdrawal and shall send an intimation of such nomination in writing to the Company, along with the written consent of such other person so nominated **in Form No. INC-3.** 

(4) The company shall within thirty days of receipt of the notice of withdrawal of consent under sub-rule (3) filed with the Registrar, a notice of such withdrawal of consent and the intimation of the name of another person nominated by the sole member in Form No INC-4 along with fee as provided in Companies (Registration offices and fees) Rules, 2014 and the written consent of such another person so nominated in Form No.INC-3

(5) For the purposes of third proviso of sub-section (1) of section 3, the subscriber or member of a One Person Company may, by intimation in writing to the company, change the name of the person nominated by him at any time for any reason including in case of death or incapacity to contract of nominee and nominate another person after obtaining the prior consent of such another person in Form No **INC-3**.

Provided that the company shall, on the receipt of such intimation, file with the Registrar, a notice of such change in Form No **INC-4** along with fee as provided in **Companies (Registration offices and fees) Rules, 2014** and with the written consent of the new nominee in Form No.**INC-3** within 30 days of receipt of intimation of the change.

(6) Where the sole member of One Person Company ceases to be the member in the event of death or incapacity to contract and his nominee becomes the member of such One Person Company, such new member shall nominate within fifteen days of becoming member, a person who shall in the event of his death or his incapacity to contract become the member of such company, and the company shall file with the Registrar an intimation of such cessation and

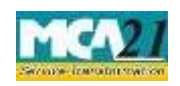

(One Person Company – Nominee Consent Form)

nomination in Form No **INC-4** along with the fee as provided in **Companies** (**Registration offices and fees**) **Rules, 2014** within 30 days of the change in membership and with the prior written consent of the person so nominated in Form No.**INC-3** 

#### Purpose of the eForm

One Person Company is required to indicate the name of the other person as nominee in its memorandum with his prior written consent, who shall become the member of the company in case of subscriber's/member's death or incapacity to contract and such consent of the nominee shall be submitted to Registrar in this eForm INC-3.

### **Part II – Instructions to fill the eForm**

#### Specific Instructions to fill the eForm INC-3 at Field Level

Instructions to fill the eForm are tabulated below at field level. Only important fields that require detailed instructions to be filled in eForm are explained. Self-explanatory fields are not discussed.

| S. No/     |          | Field Name                                                         | Instructions                                     |  |  |
|------------|----------|--------------------------------------------------------------------|--------------------------------------------------|--|--|
| Section N  | Name     |                                                                    |                                                  |  |  |
| User is re | equirec  | to download eForm INC-3 from                                       | the MCA website and fill in all the details as   |  |  |
| required a | and aft  | er check form, take the print out of                               | f the eForm and sign it. The same is required to |  |  |
| be submi   | itted to | o the Registrar along with all th                                  | e enclosures as attachment to other eForms       |  |  |
| INC32(S    | PICe),   | INC.4 or INC.6 as the case may be                                  | 2.                                               |  |  |
| 1          | (a)      | SRN of RUN (In case of new Enter an approved SRN of RUN associated |                                                  |  |  |
|            |          | company) or                                                        | with Entity Type as 'Private (OPC)' if           |  |  |
|            |          | Corporate identity number                                          | available in case of a new company or valid      |  |  |
|            |          | (CIN) of the company (In case of                                   | CIN for a One Person Company (OPC).              |  |  |
|            |          | existing company)                                                  |                                                  |  |  |
|            |          | Prefill                                                            | Click the Pre-fill button.                       |  |  |
|            |          |                                                                    | On clicking the button, system will              |  |  |
|            |          |                                                                    | automatically display the name and registered    |  |  |

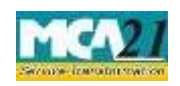

## Instruction Kit for eForm INC-3 (One Person Company – Nominee Consent Form)

| S. No/       |   | Field Name                                                                                                    | Instructions                                                                                                    |  |
|--------------|---|----------------------------------------------------------------------------------------------------|----------------------------------------------------------------------------------------------------|--|
| Section Name |   |                                                                                                    |                                                                                                    |  |
|              |   |                                                                                                    | office address of the company in case of<br>existing company.<br>Company name is prefilled based on SRN of<br><b>RUN</b> if entered.                                                                                                    |  |
|              |   |                                                                                                    | In case there is any change in the email ID, you can enter the new valid email ID                                                                                                    |  |
| 3            | _ | Consent: I {Drop down -<br>Values: Mr., Ms.} (Small<br>description box)<br>hereby give my consent to                         | This field is auto filled on the basis of details<br>entered in point no 4 in the form.                                                                                                    |  |
|              |   | become the member of (Small description box),                                                                                | This field is prefilled on value entered in field 2(a).                                                                                                    |  |
|              |   | In the event of death of (Small<br>description box)<br>subscriber/member of the<br>company or his incapacity to<br>contract. | Enter the full name of the subscriber/member of the OPC                                                                                                    |  |
| 4            |   | Particulars of nominee                                                                                                    | Enter the approved DIN/PAN of nominee.<br>On clicking the prefill button, the system shall<br>automatically display PAN, name including<br>first middle name and surname, father's name,<br>gender, date of birth, educational qualification<br>on the basis of DIN provided in the form.<br>Enter the details in case PAN is entered and<br>name including first, middle and surname<br>details shall be verified by the system.<br>Nominee should be an Indian citizen and<br>resident in India.<br>Residential proof selected and provided should<br>not be older than two months. |  |
|              |   | Family Name                                                                                                    | Enter nominee's surname or family name.                                                                                                    |  |
|              |   | Duration of stay at present address                                                                                          | User is required to fill number of years (0 to 99) and months (0 to 11).                                                                                                    |  |
|              |   | uuuroo                                                                                                    |                                                                                                    |  |

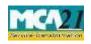

(One Person Company – Nominee Consent Form)

| S. No/       | Field Name | Instructions                                    |  |  |
|--------------|------------|-------------------------------------------------|--|--|
| Section Name |            |                                                 |  |  |
|              |            | User is required to provide previous residence  |  |  |
|              |            | address details in case the duration of stay is |  |  |
|              |            | less than a year at the present address.        |  |  |
| To be        | Nominee    | User is required to take the printout of the    |  |  |
| physically   |            | form after clicking on the "Check Form"         |  |  |
| signed by    |            | button and the same shall be manually signed    |  |  |
|              |            | by the Nominee thereafter.                      |  |  |
| Enclosures   |            | Copy of PAN card                                |  |  |
|              |            | • Proof of identity                             |  |  |
|              |            | Residential Proof                               |  |  |
|              |            |                                                 |  |  |
|              |            | All the enclosures along with this form shall   |  |  |
|              |            | be submitted as an attachment to other forms    |  |  |
|              |            | INC-32 (SPICe), INC-4 or INC-6 as the case      |  |  |
|              |            | may be.                                         |  |  |
|              |            | User is required to provide copy of residential |  |  |
|              |            | proof not older than two months                 |  |  |

### Common Instructions to fill eForm

| Buttons           | Particulars                                                                                                    |
|-------------------|----------------------------------------------------------------------------------------------------|
| Pre-Fill Pre-fill | The <b>Pre-fill</b> button can appear more than once in an eForm. The button appears next to a field that can be automatically filled using the MCA database. |
|                   | Click this button to populate the field.                                                                                                    |
|                   | <b>Note</b> : You are required to be connected to the Internet to use the Pre-fill functionality.                                                             |

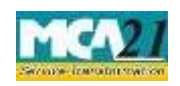

### (One Person Company – Nominee Consent Form)

| Buttons                          | Particulars                                                                                                    |
|----------------------------------|----------------------------------------------------------------------------------------------------|
| Check Form                       | <ol> <li>Click the Check Form button after, filling the eForm. System performs form level validation like checking if all mandatory fields are filled. System displays the errors and provides you an opportunity to correct errors.</li> <li>Correct the highlighted errors.</li> <li>Click the Check Form button again and. system will perform form level validation once again. On successful validations, a message is displayed "Form level pre scrutiny is successful". Note: The Check Form functionality does not require Internet connectivity.</li> <li>To make changes to the filled and checked form:</li> <li>Click the Modify button.</li> <li>Make the changes to the filled eForm.</li> <li>Click the Check Form button to check the eForm again.</li> </ol> |
| Submit<br>Submit<br>Country code | This button is disabled at present.         Enter the country code. Refer <u>Annexure A – Country Codes.</u>                                                                                                    |
| Modify<br>Modify                 | The Modify button is enabled, after you have checked the eForm using the <b>Check Form</b> button.                                                                                                    |

## Part III - Important Points for Successful Submission

#### Processing Type.

This is a non e-Form and User is required to fill the form electronically and then attach the printout of the duly signed copy along with all the enclosures with other eForms INC-32 (SPICe), INC-4 or INC-6 as the case may be.

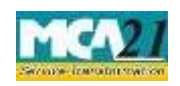

(One Person Company – Nominee Consent Form)

### Annexure A

List of ISO Country Codes

| Country Name        | Country<br>Code | Country Name                                  | Country<br>Code |
|---------------------|-----------------|-----------------------------------------------|-----------------|
| AFGHANISTAN         | AF              | LIBERIA                                       | LR              |
| ÅLAND ISLANDS       | AX              | LIBYAN ARAB JAMAHIRIYA                        | LY              |
| ALBANIA             | AL              | LIECHTENSTEIN                                 | LI              |
| ALGERIA             | DZ              | LITHUANIA                                     | LT              |
| AMERICAN SAMOA      | AS              | LUXEMBOURG                                    | LU              |
| ANDORRA             | AD              | MACAO                                         | MO              |
| ANGOLA              | AO              | MACEDONIA, THE FORMER<br>YUGOSLAV REPUBLIC OF | МК              |
| ANGUILLA            | AI              | MADAGASCAR                                    | MG              |
| ANTARCTICA          | AQ              | MALAWI                                        | MW              |
| ANTIGUA AND BARBUDA | AG              | MALAYSIA                                      | MY              |
| ARGENTINA           | AR              | MALDIVES                                      | MV              |
| ARMENIA             | AM              | MALI                                          | ML              |
| ARUBA               | AW              | MALTA                                         | MT              |
| AUSTRALIA           | AU              | MARSHALL ISLANDS                              | MH              |
| AUSTRIA             | AT              | MARTINIQUE                                    | MQ              |
| AZERBAIJAN          | AZ              | MAURITANIA                                    | MR              |
| BAHAMAS             | BS              | MAURITIUS                                     | MU              |
| BAHRAIN             | BH              | MAYOTTE                                       | YT              |
| BANGLADESH          | BD              | MEXICO                                        | MX              |
| BARBADOS            | BB              | MICRONESIA, FEDERATED<br>STATES OF            | FM              |
| BELARUS             | BY              | MOLDOVA, REPUBLIC OF                          | MD              |
| BELGIUM             | BE              | MONACO                                        | MC              |

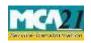

| Country Name                      | Country<br>Code | Country Name                       | Country<br>Code |
|-----------------------------------|-----------------|------------------------------------|-----------------|
| BELIZE                            | BZ              | MONGOLIA                           | MN              |
| BENIN                             | BJ              | MONTENEGRO                         | ME              |
| BERMUDA                           | BM              | MONTSERRAT                         | MS              |
| BHUTAN                            | BT              | MOROCCO                            | MA              |
| BOLIVIA                           | ВО              | MOZAMBIQUE                         | MZ              |
| BOSNIA AND<br>HERZEGOVINA         | BA              | MYANMAR                            | MM              |
| BOTSWANA                          | BW              | NAMIBIA                            | NA              |
| BOUVET ISLAND                     | BV              | NAURU                              | NR              |
| BRAZIL                            | BR              | NEPAL                              | NP              |
| BRITISH INDIAN OCEAN<br>TERRITORY | IO              | NETHERLANDS                        | NL              |
| BRUNEI DARUSSALAM                 | BN              | NETHERLANDS ANTILLES               | AN              |
| BULGARIA                          | BG              | NEW CALEDONIA                      | NC              |
| BURKINA FASO                      | BF              | NEW ZEALAND                        | NZ              |
| BURUNDI                           | BI              | NICARAGUA                          | NI              |
| CAMBODIA                          | KH              | NIGER                              | NE              |
| CAMEROON                          | СМ              | NIGERIA                            | NG              |
| CANADA                            | СА              | NIUE                               | NU              |
| CAPE VERDE                        | CV              | NORFOLK ISLAND                     | NF              |
| CAYMAN ISLANDS                    | KY              | NORTHERN MARIANA<br>ISLANDS        | MP              |
| CENTRAL AFRICAN<br>REPUBLIC       | CF              | NORWAY                             | NO              |
| CHAD                              | TD              | OMAN                               | ОМ              |
| CHILE                             | CL              | PAKISTAN                           | РК              |
| CHINA                             | CN              | PALAU                              | PW              |
| CHRISTMAS ISLAND                  | CX              | PALESTINIAN<br>TERRITORY, OCCUPIED | PS              |

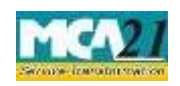

| Country Name                   | Country<br>Code | Country Name                 | Country<br>Code |
|--------------------------------|-----------------|------------------------------|-----------------|
| COCOS (KEELING)                | CC              | PANAMA                       | PA              |
| ISLANDS                        |                 |                              |                 |
| COLOMBIA                       | CO              | PAPUA NEW GUINEA             | PG              |
| COMOROS                        | KM              | PARAGUAY                     | PY              |
| CONGO                          | CG              | PERU                         | PE              |
| CONGO, THE                     |                 |                              |                 |
| DEMOCRATIC                     |                 |                              | DU              |
| REPUBLIC OF THE                | CD              | PHILIPPINES                  | PH              |
| COOK ISLANDS                   | СК              | PITCAIRN                     | PN              |
| COSTA RICA                     | CR              | POLAND                       | PL              |
| COTE D'IVOIRE                  | CI              | PORTUGAL                     | PT              |
| CROATIA                        | HR              | PUERTO RICO                  | PR              |
| CUBA                           | CU              | QATAR                        | QA              |
| CYPRUS                         | CY              | REUNION                      | RE              |
| CZECH REPUBLIC                 | CZ              | ROMANIA                      | RO              |
| DENMARK                        | DK              | RUSSIAN FEDERATION           | RU              |
| DJIBOUTI                       | DJ              | RWANDA                       | RW              |
| DOMINICA                       | DM              | SAINT BARTHELEMY             | BL              |
| DOMINICAN REPUBLIC             | DO              | SAINT HELENA                 | SH              |
| ECUADOR                        | EC              | SAINT KITTS AND NEVIS        | KN              |
| EGYPT                          | EG              | SAINT LUCIA                  | LC              |
| EL SALVADOR                    | SV              | SAINT MARTIN                 | MF              |
| EQUATORIAL GUINEA              | GQ              | SAINT PIERRE AND<br>MIQUELON | PM              |
|                                |                 | SAINT VINCENT AND THE        |                 |
| ERITREA                        | ER              | GRENADINES                   | VC              |
| ESTONIA                        | EE              | SAMOA                        | WS              |
| ETHIOPIA                       | ET              | SAN MARINO                   | SM              |
| FALKLAND ISLANDS<br>(MALVINAS) | FK              | SAO TOME AND PRINCIPE        | ST              |
| FAROE ISLANDS                  | FO              | SAUDI ARABIA                 | SA              |
| FIJI                           | FJ              | SENEGAL                      | SN              |
| FINLAND                        | FI              | SERBIA                       | RS              |
| FRANCE                         | FR              | SEYCHELLES                   | SC              |

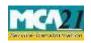

| Country Name                   | Country<br>Code | Country Name                                 | Country<br>Code |
|--------------------------------|-----------------|----------------------------------------------|-----------------|
| FRENCH GUIANA                  | GF              | SIERRA LEONE                                 | SL              |
| FRENCH POLYNESIA               | PF              | SINGAPORE                                    | SG              |
| FRENCH SOUTHERN<br>TERRITORIES | TF              | SLOVAKIA                                     | SK              |
| GABON                          | GA              | SLOVENIA                                     | SI              |
| GAMBIA                         | GM              | SOLOMON ISLANDS                              | SB              |
| GEORGIA                        | GE              | SOMALIA                                      | SO              |
| GERMANY                        | DE              | SOUTH AFRICA                                 | ZA              |
| GHANA                          | GH              | SOUTH GEORGIA AND THE SOUTH SANDWICH ISLANDS | GS              |
| GIBRALTAR                      | GI              | SPAIN                                        | ES              |
| GREECE                         | GR              | SRI LANKA                                    | LK              |
| GREENLAND                      | GL              | SUDAN                                        | SD              |
| GRENADA                        | GD              | SURINAME                                     | SR              |
| GUADELOUPE                     | GP              | SVALBARD AND JAN MAYEN                       | SJ              |
| GUAM                           | GU              | SWAZILAND                                    | SZ              |
| GUATEMALA                      | GT              | SWEDEN                                       | SE              |
| GUERNSEY                       | GG              | SWITZERLAND                                  | СН              |
| GUINEA                         | GN              | SYRIAN ARAB REPUBLIC                         | SY              |
| GUINEA-BISSAU                  | GW              | TAIWAN, PROVINCE OF<br>CHINA                 | TW              |
| GUYANA                         | GY              | TAJIKISTAN                                   | TJ              |
| HAITI                          | HT              | TANZANIA,UNITEDREPUBLIC OF                   | ΤZ              |
| HEARD ISLAND AND<br>MCDONALD   |                 |                                              |                 |
| ISLANDS                        | HM              | THAILAND                                     | TH              |

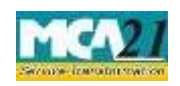

| Country Name                 | Country<br>Code | Country Name                         | Country<br>Code |
|------------------------------|-----------------|--------------------------------------|-----------------|
| HOLY SEE (VATICAN CITY       | VA              | TIMOR-LESTE                          | TL              |
| STATE)                       |                 |                                      |                 |
| HONDURAS                     | HN              | TOGO                                 | TG              |
| HONG KONG                    | HK              | TOKELAU                              | TK              |
| HUNGARY                      | HU              | TONGA                                | ТО              |
| ICELAND                      | IS              | TRINIDAD AND TOBAGO                  | TT              |
| INDIA                        | IN              | TUNISIA                              | TN              |
| INDONESIA                    | ID              | TURKEY                               | TR              |
| IRAN, ISLAMIC REPUBLIC<br>OF | IR              | TURKMENISTAN                         | ТМ              |
| IRAQ                         | IQ              | TURKS AND CAICOS ISLANDS             | ТС              |
| IRELAND                      | IE              | TUVALU                               | TV              |
| ISLE OF MAN                  | IM              | UGANDA                               | UG              |
| ISRAEL                       | IL              | UKRAINE                              | UA              |
| ITALY                        | IT              | UNITED ARAB EMIRATES                 | AE              |
| JAMAICA                      | JM              | UNITED KINGDOM                       | GB              |
| JAPAN                        | JP              | UNITED STATES                        | US              |
|                              |                 | UNITED STATES MINOR                  |                 |
| JERSEY                       | JE              | OUTLYING ISLANDS                     | UM              |
| JORDAN                       | JO              | URUGUAY                              | UY              |
| KAZAKHSTAN                   | KZ              | UZBEKISTAN                           | UZ              |
| KENYA                        | KE              | VANUATU                              | VU              |
| KIRIBATI                     | KI              | VENEZUELA, BOLIVARIAN<br>REPUBLIC OF | VE              |
| KOREA, DEMOCRATIC            |                 |                                      |                 |
| PEOPLE'S                     |                 |                                      |                 |
| REPUBLIC OF                  | KP              | VIET NAM                             | VN              |
| KOREA, REPUBLIC OF           | KR              | VIRGIN ISLANDS, BRITISH              | VG              |
| KUWAIT                       | KW              | VIRGIN ISLANDS, U.S.                 | VI              |
| KYRGYZSTAN                   | KG              | WALLIS AND FUTUNA                    | WF              |
| LAO PEOPLE'S                 |                 |                                      |                 |
| DEMOCRATIC                   |                 |                                      |                 |
| REPUBLIC                     | LA              | WESTERN SAHARA                       | EH              |
| LATVIA                       | LV              | YEMEN                                | YE              |
| LEBANON                      | LB              | ZAMBIA                               | ZM              |

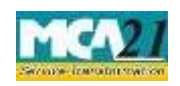

(One Person Company – Nominee Consent Form)

| Country Name | Country<br>Code | Country Name | Country<br>Code |
|--------------|-----------------|--------------|-----------------|
| LESOTHO      | LS              | ZIMBABWE     | ZW              |

Back

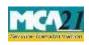

Instruction Kit for eForm INC-3 (One Person Company – Nominee Consent Form)